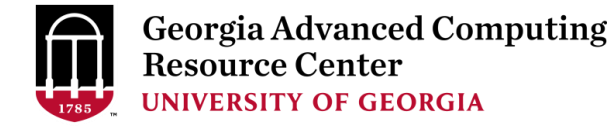

1

# Linux Training for New Users of Cluster

#### **Georgia Advanced Computing Resource Center University of Georgia Suchitra Pakala [pakala@uga.edu](mailto:pakala@uga.edu)**

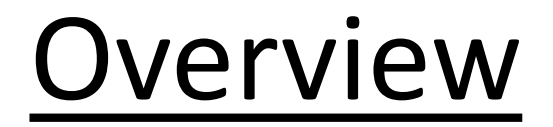

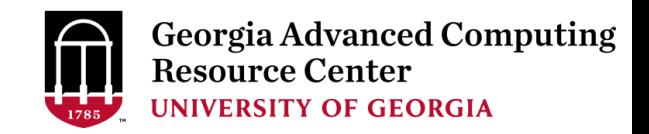

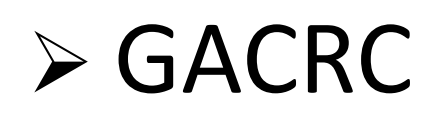

#### ➢ Linux Operating System

#### ➢ Shell, Filesystem, and Common Commands

#### $\triangleright$  Scripting and execution

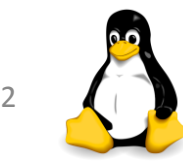

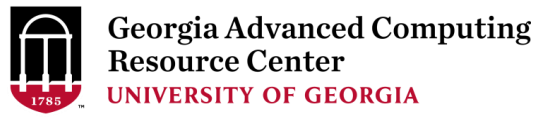

#### **Georgia Advanced Computing Resource Center**

- We are a high-performance-computing (HPC) center at the UGA
- $\triangleright$  We provide to the UGA research and education community an advanced computing environment:
	- HPC computing and networking infrastructure located at the Boyd Data Center
	- Comprehensive collection of scientific, engineering and business applications
	- Consulting and training services
- http://wiki.gacrc.uga.edu (Wiki)
- https://uga.teamdynamix.com/TDClient/Requests/ServiceCatalog?CategoryID=11593 (User Support)
- http://gacrc.uga.edu (Web)

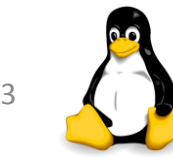

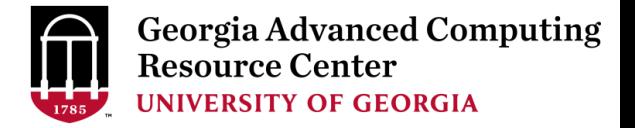

## ➢ Introduction to Linux

# $\triangleright$  Connecting to a Linux machine

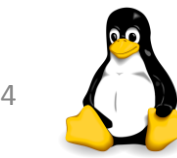

### Linux Operating System

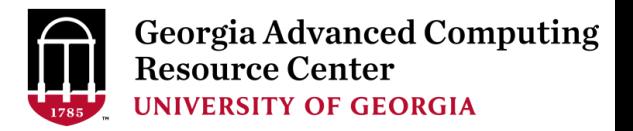

- ➢ Operating System (**OS)**
	- ➢ Software program
	- $\triangleright$  Enables hardware to communicate and operate with software
	- $\triangleright$  Manages all resources and applications
		- ➢ Memory, File system, Networking, I/O, etc.
		- $\triangleright$  Browser, Video player, etc.
- ➢ Most popular Operating Systems : Mac, Linux, Windows.

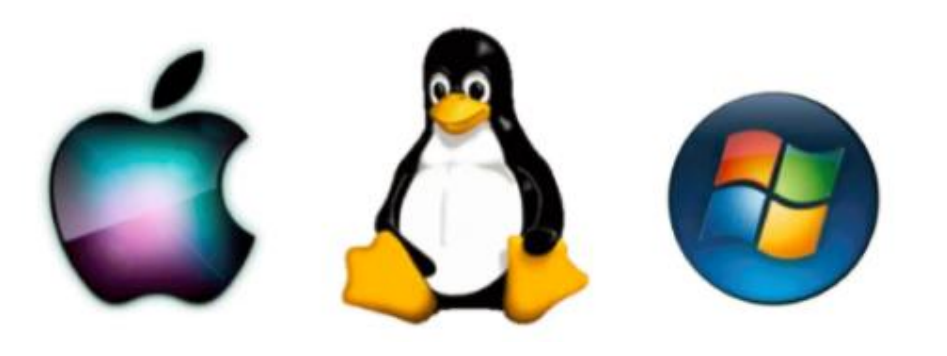

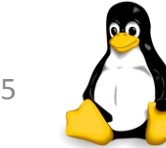

### Linux Operating System

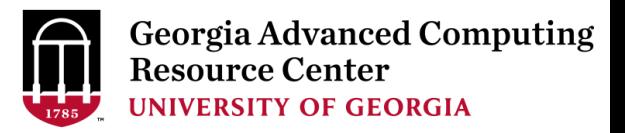

#### ➢ About Linux OS

- $\triangleright$  Developed in 1991 by Linus Torvalds
- ➢ Open Source
- ➢ Multi-user, Multi-tasking operating system
- $\triangleright$  Most popular OS in the high performance computing community
- ➢ Several distributions Ubuntu, CentOS, Fedora, RedHat, etc.

#### $\triangleright$  Why use Linux?

➢ Free, Stable, Secure, Portable, Scalable

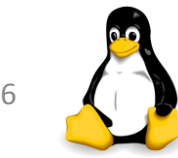

# Linux Operating System

➢ Two major components of Linux:

#### ➢ **Kernel**

- ➢ Core of the OS
- $\triangleright$  Schedules processes, and interfaces with hardware
- $\triangleright$  Manages resources memory, I/O, etc

#### ➢ **Shell**

- $\triangleright$  The shell is an interface between users and the kernel
- $\triangleright$  Command-line Users can type commands
- $\triangleright$  Command interpreter runs commands
- $\triangleright$  Programming environment for scripting

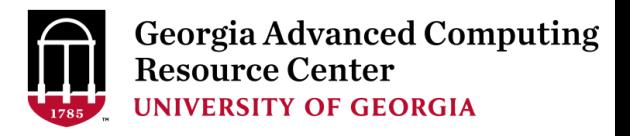

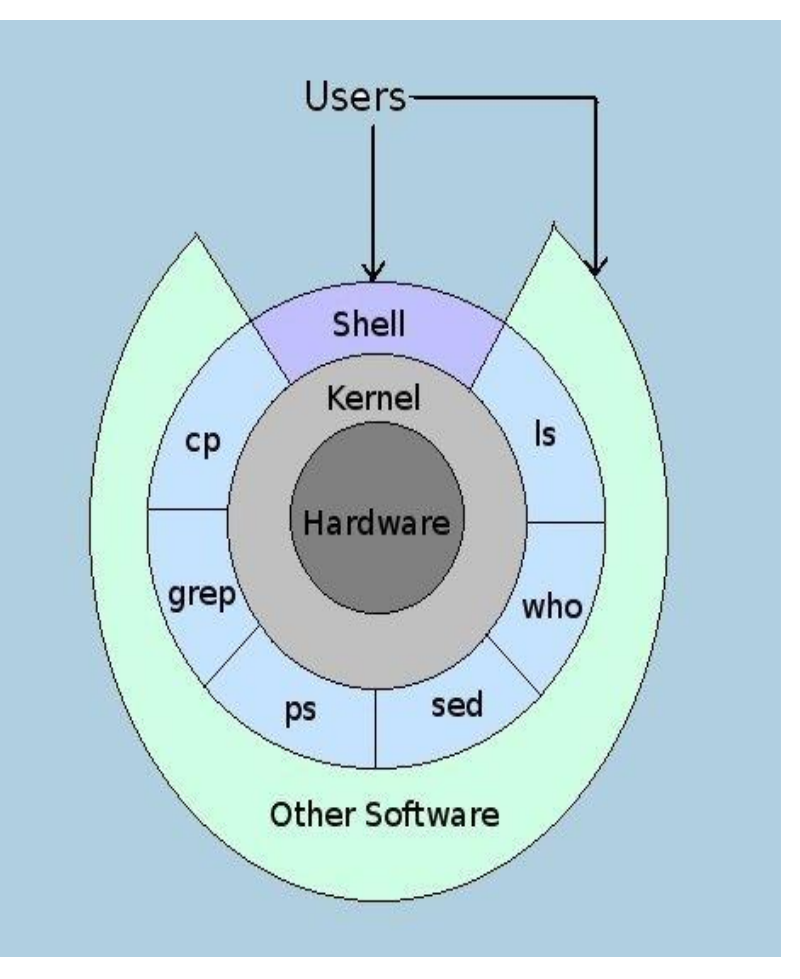

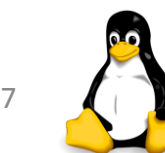

## Linux Shell

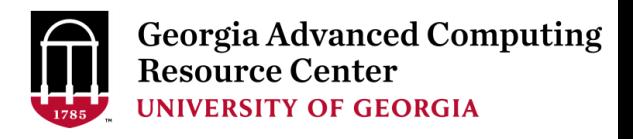

#### ➢ "Shell" - **command line interpreter**

- ➢ Interacts between the system and users
	- $\triangleright$  Reads commands from the keyboard
	- $\triangleright$  Executes commands
	- $\triangleright$  Displays the output
- ➢ Provides the "environment"
	- $\triangleright$  Command-line completion
	- ➢ Auto-correction
	- ➢ TAB key Auto-completion
	- $\triangleright$  Up  $\blacksquare$  and down  $\blacksquare$  arrow keys command history
- $\triangleright$  Several shells available
	- ➢ **Bash-shell** (bash) is the default one.

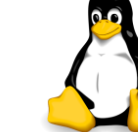

### Connecting to Shell - on Mac/Linux

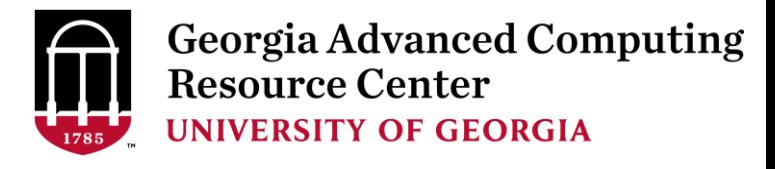

- ➢ Open a terminal and type: **ssh <UGAMyID>@sapelo2.gacrc.uga.edu**
- $\triangleright$  Enter your Password when prompted
	- $\triangleright$  Note: The password entry will not show on the screen. Not even asterisks.

```
suchitra@Lenovo-Suchi ~
$ ssh pakala@sapelo2.gacrc.uga.edu
UGA DUO authentication is required for SSH/SCP access to
GACRC systems.
UGA DUO is a two-factor authentication service which
requires a password (one factor) and a code, phone,
or device (second factor) to successfully authenticate.
If you are not enrolled in the UGA DUO service please
visit the UGA DUO service self-service portal to enroll
and configure or manage your DUO enabled devices.
https://eits.uga.edu/access_and_security/infosec/tools/duo/portal/
For additional help with UGA DUO authentication or to
report an issue please visit:
https://eits.uga.edu/access_and_security/infosec/tools/archpass/
Password:
Duo two-factor login for pakala
Enter a passcode or select one of the following options:
 1. Duo Push to XXX-XXX-3898
 2. Phone call to XXX-XXX-3898
 3. SMS passcodes to XXX-XXX-3898
Passcode or option (1-3): 1
Success. Logging you in...
```
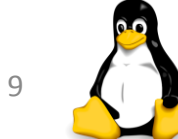

## Connecting to Shell – on Windows

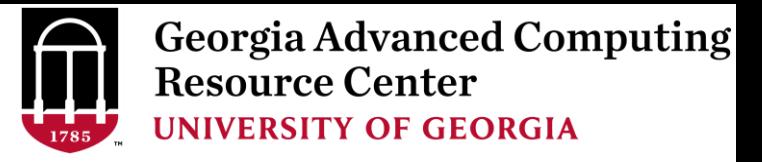

➢ Download SSH Secure Shell from [http://eits.uga.edu/hardware\\_and\\_software/software/](http://eits.uga.edu/hardware_and_software/software/)

**1**

- **1.** Open the SSH Secure Shell and click on "**Quick connect**".
- **2.** Hostname: **sapelo2.gacrc.uga.edu**
- **3.** User Name: **your UGA MyID**
- ➢ **4**. Port Number: 22
- **5**. Authentication Method: Select:

#### **Keyboard Interactive**

- **6.** Enter above information and click "**Connect**"
- $\triangleright$  Enter your password in the next pop up window and click "OK"

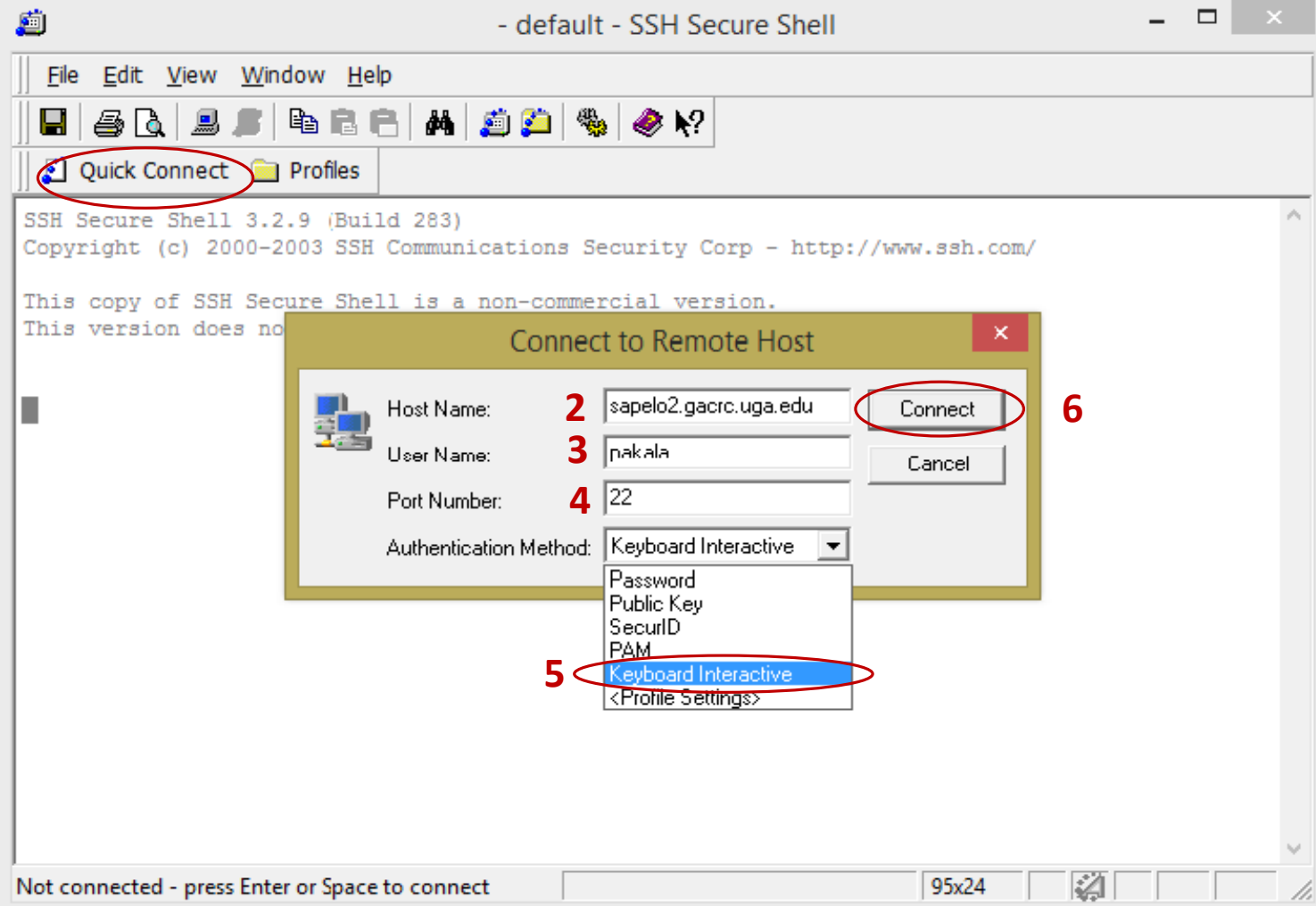

### Connecting to Shell - on Windows

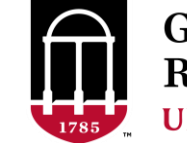

**Georgia Advanced Computing Resource Center** UNIVERSITY OF GEORGIA

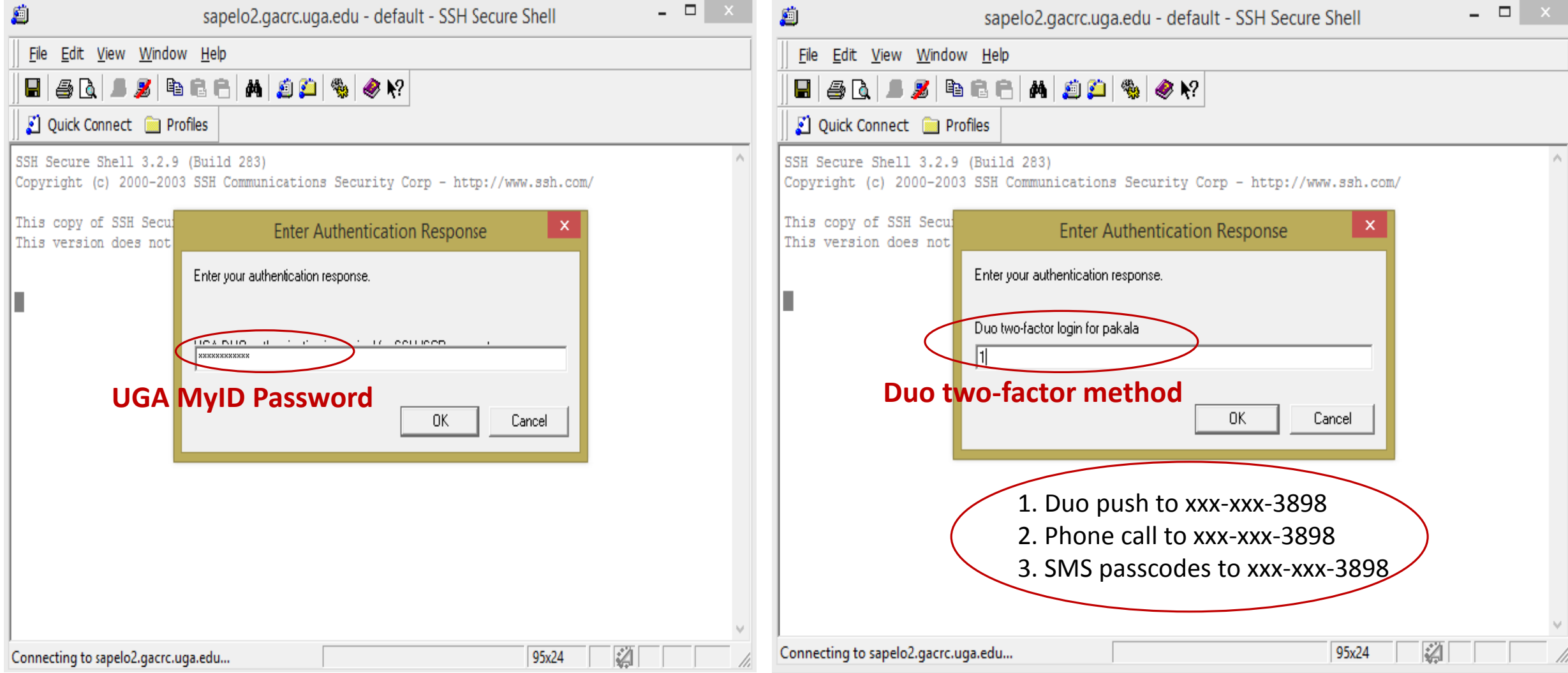

#### Connecting to Shell – on Windows

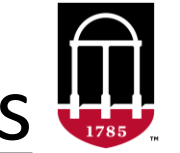

**Georgia Advanced Computing Resource Center UNIVERSITY OF GEORGIA** 

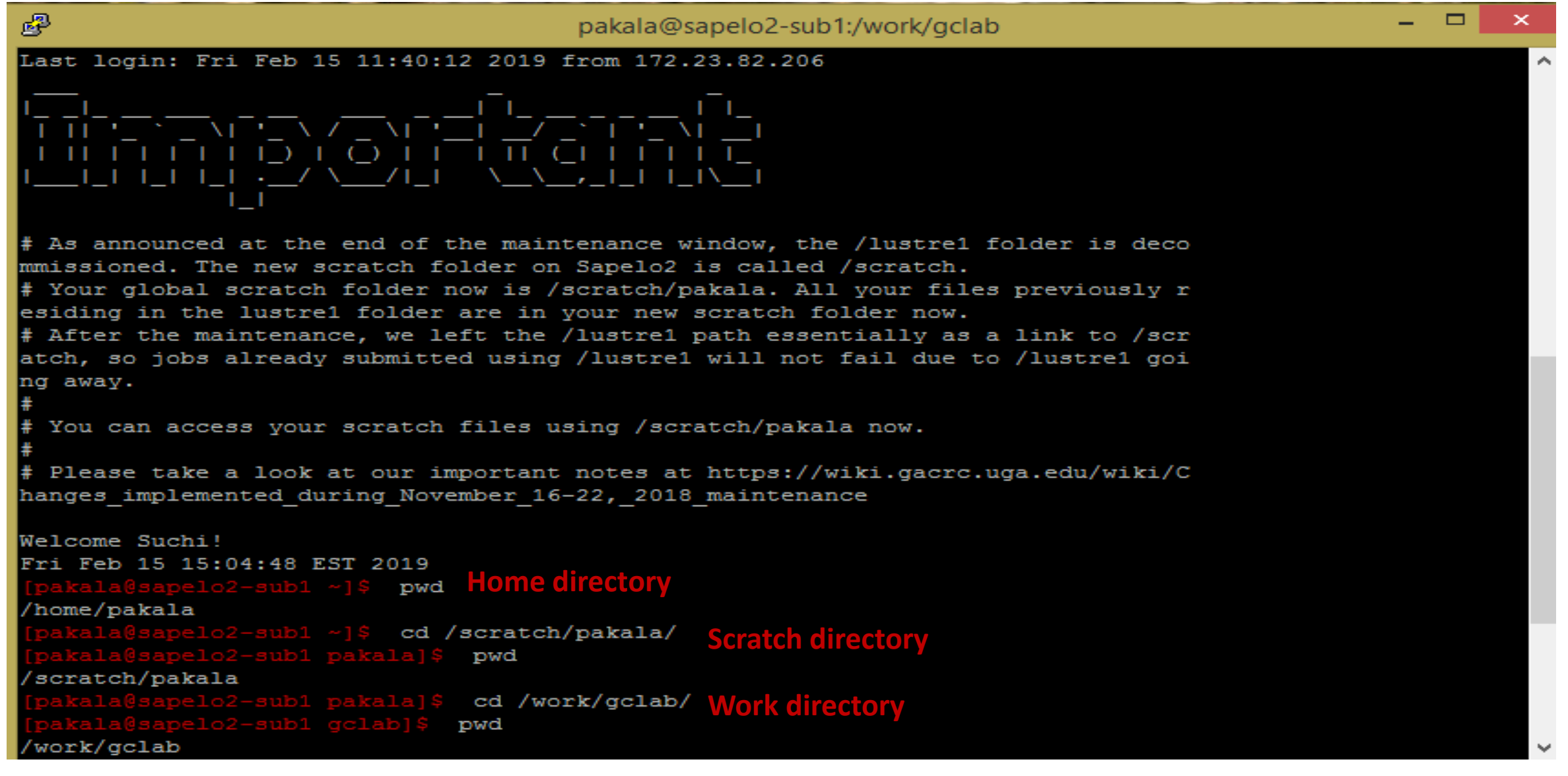

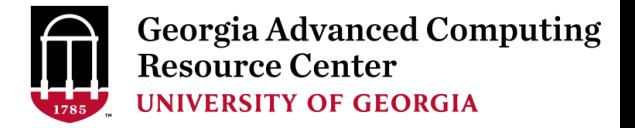

## ➢ Linux Directory Structure

## ➢ Navigation Commands

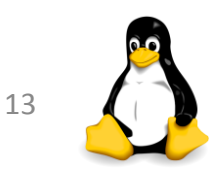

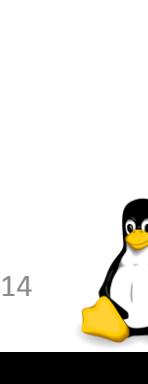

**Georgia Advanced Computing** 

**Resource Center** 

**UNIVERSITY OF GEORGIA** 

### Understanding Linux Directory

- Structure
- ➢ '**upside down tree**'
- ➢ **Root directory** ("/" forward slash)
- $\triangleright$  Organized inside root directory
- ➢ Create directories inside **sub directories.**
- $\triangleright$  Unique name in its containing directory

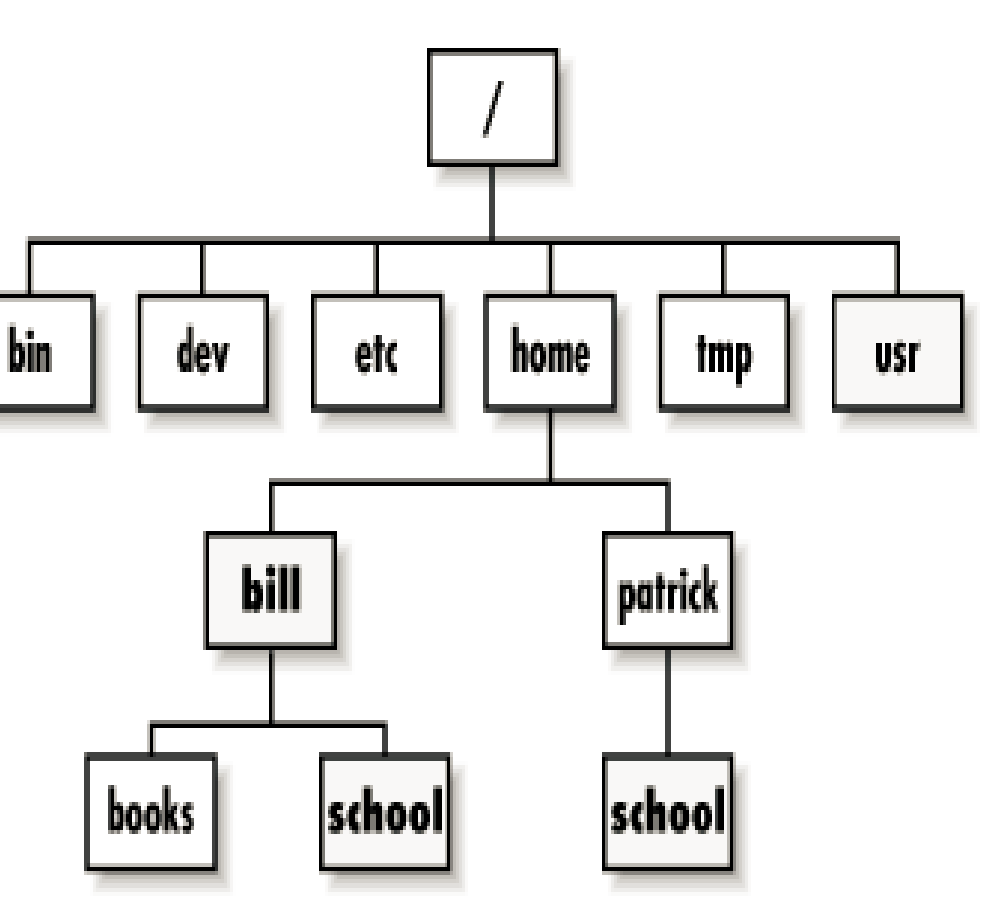

## Relative Path vs Absolute Path

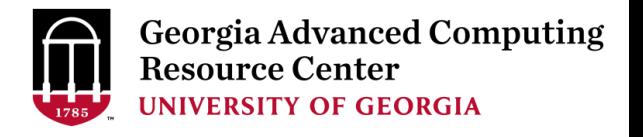

#### ➢ **Relative path**

 $\triangleright$  Path to a file, relative to current location (present working directory)

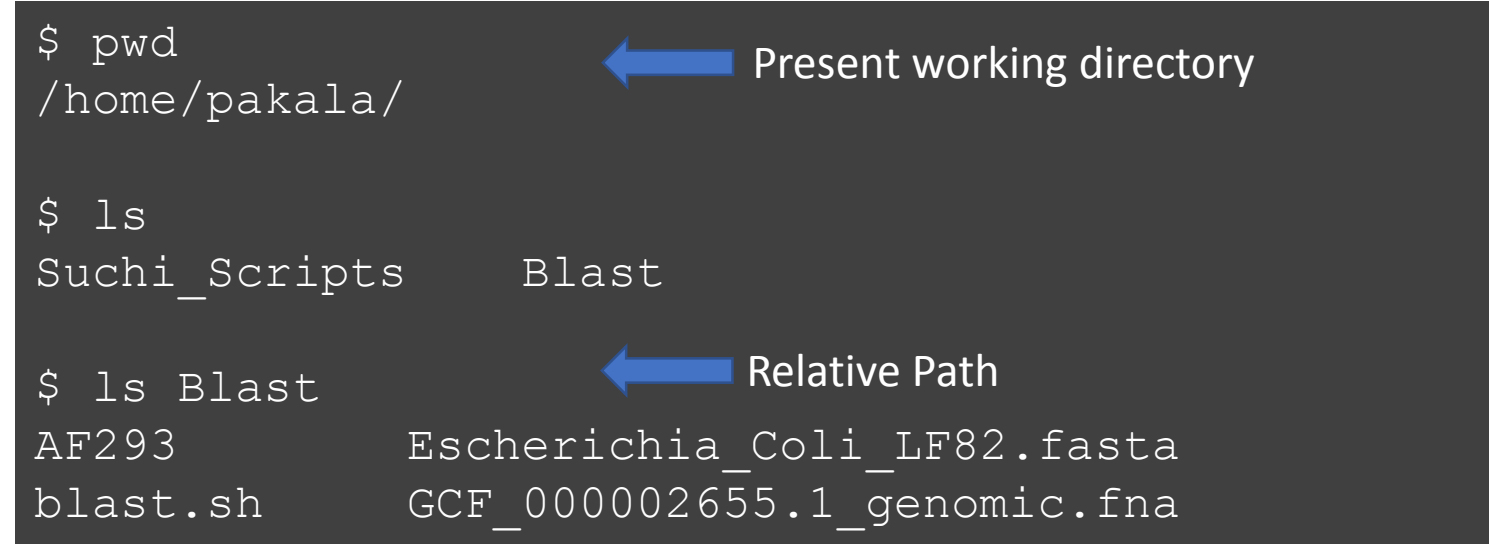

#### ➢**Absolute or Full path**

 $\triangleright$  Path to a file, beginning at the root

\$ ls /home/pakala/Blast/ AF293 Escherichia Coli LF82.fasta blast.sh GCF 000002655.1 genomic.fna Absolute path

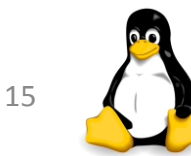

## Change Directory (cd)

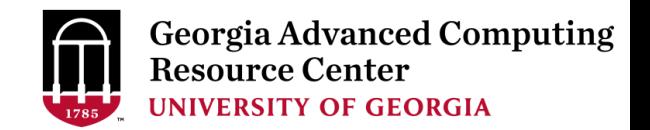

#### ➢**cd** :change your current working directory

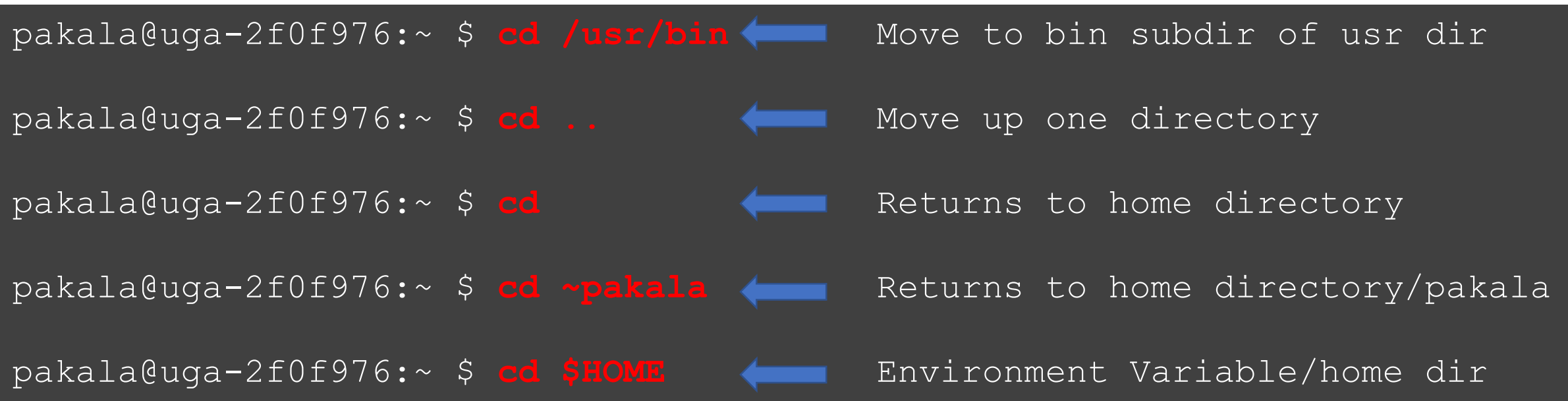

➢**pwd** :present working directory

pakala@uga-2f0f976:~ \$ **pwd** /home/pakala

## List Directory (ls)

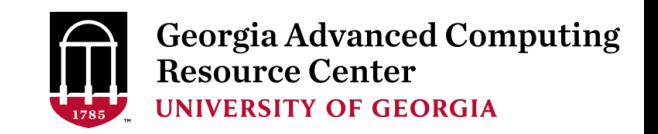

#### $\triangleright$  **ls**

➢lists files and directories that exist in the current location

 $\triangleright$  Note: we cannot differentiate between files and directories

pakala@uga-2f0f976:~ \$ **ls** e coli data.fq hello.sh sample script sub.sh Suchi Scripts

#### $>$ **ls**  $-$ **l**

 $\triangleright$  shows file permissions, owner of file, group, file size, modified date and time, and differentiates between file or directory name.

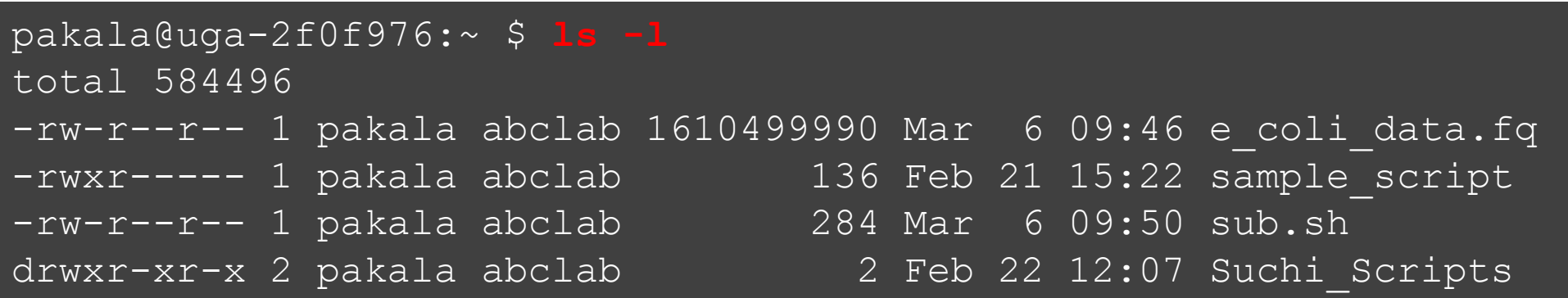

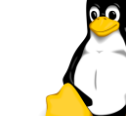

## List Directory (ls)

#### $\triangleright$  **ls** -a

- ➢Lists hidden files. They start with '**.**'
- ➢These are files containing profiles and other settings that should not be altered unless necessary, and hence are "hidden"

pakala@uga-2f0f976:~ \$ **ls -a**

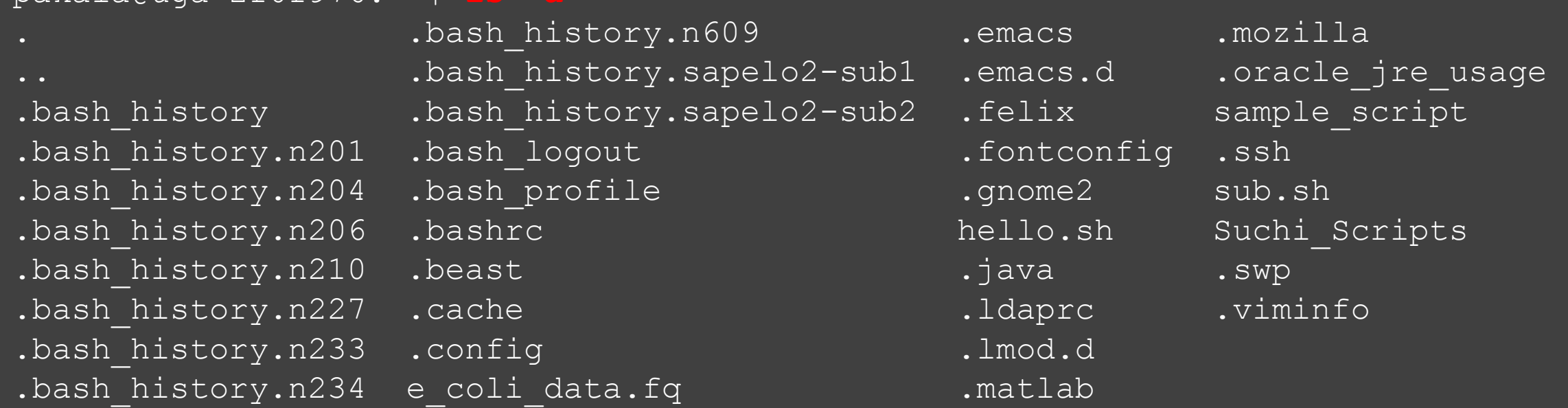

## List Directory (ls)

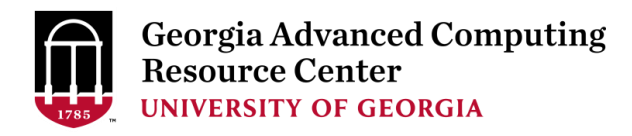

#### ➢**ls -lh**

 $\triangleright$  shows sizes in human readable format

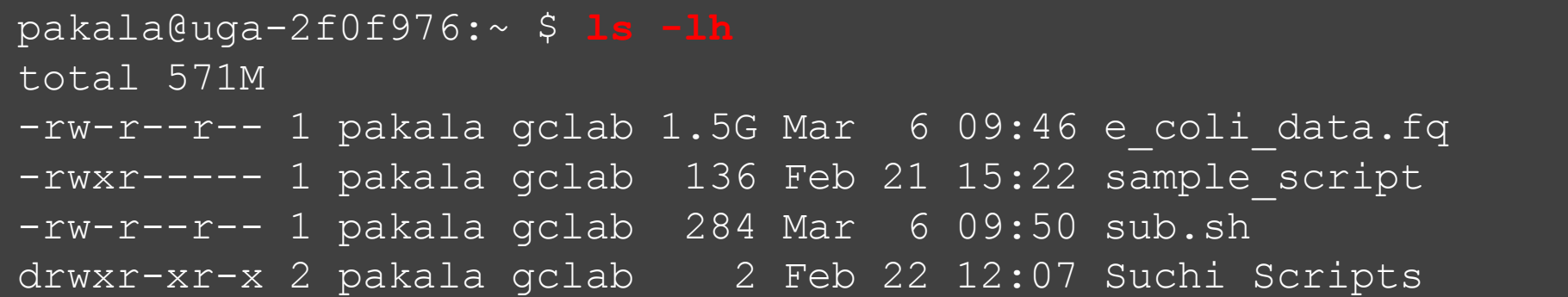

#### ➢**ls -lS**

➢Displays file size in order

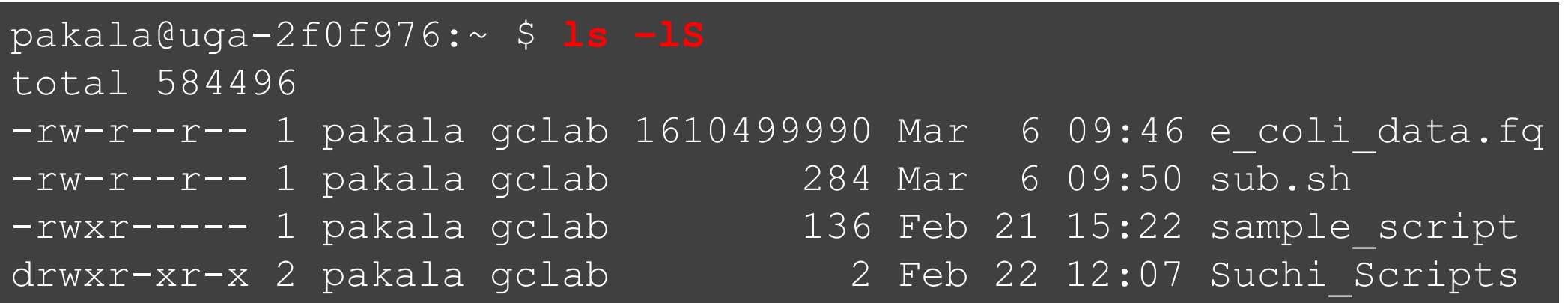

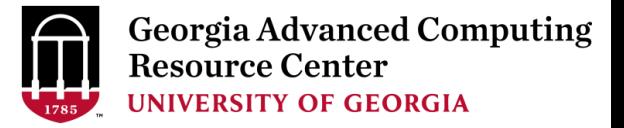

## ➢ Files

# ➢ Permissions

# ➢ Creation, Deletion, Copy and Move Commands

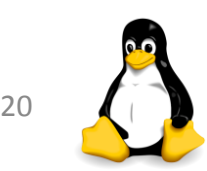

### Files And Processes

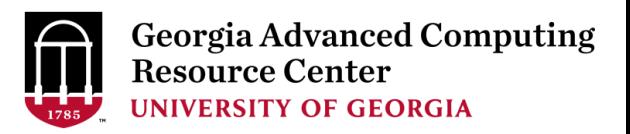

#### ➢ File

- ➢ Collection of data
- $\triangleright$  Location of a file Path
- $\triangleright$  Can be created using text editors (nano, vi, etc)

#### ➢ Process

- $\triangleright$  Any program that is run
- ➢Unique process identifier PID
- ➢ For example: "ps" command which lists all processes

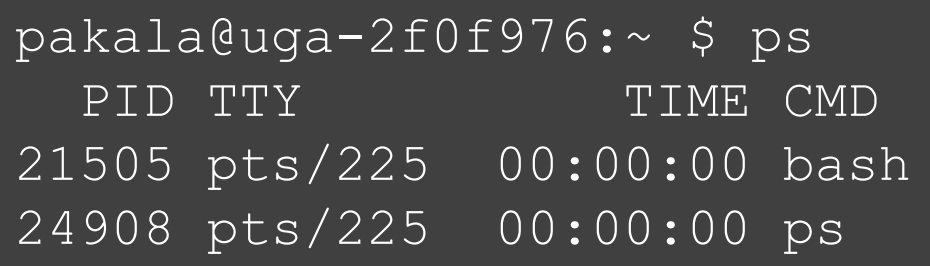

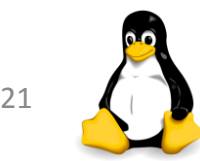

## Files And File Names

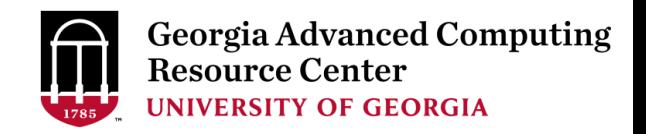

#### ➢ File

- $\triangleright$  Basic unit of storage for data
- $\triangleright$  May contain any characters
- ➢ File names are always **case sensitive**
- ➢ You should **avoid spaces, quotes, and parenthesis**
- ➢ File names can be long, up to 255 characters

#### ➢ Directory

- $\triangleright$  Special type of file
- ➢ Holds information about other files
- ➢ Present working directory (pwd)

pakala@uga-2f0f976:~ \$ pwd /home/pakala

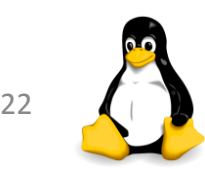

### File Permissions

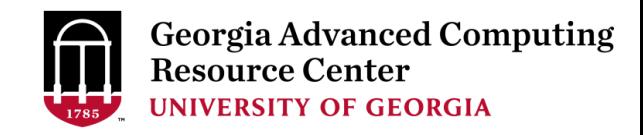

- ➢Multi-user environment
- $\triangleright$  File permissions are used to protect users and system files.
- ➢The types of permissions a file can have are:

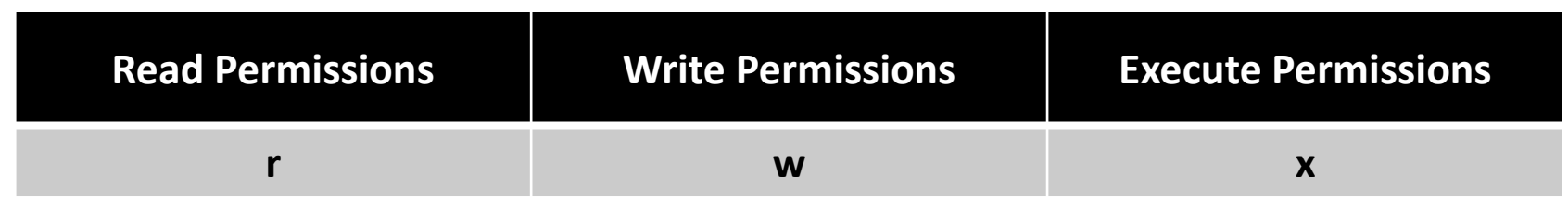

- ➢Files and directories have three levels of permissions:
	- ➢ **User**
	- ➢ **Group**
	- ➢ **World**

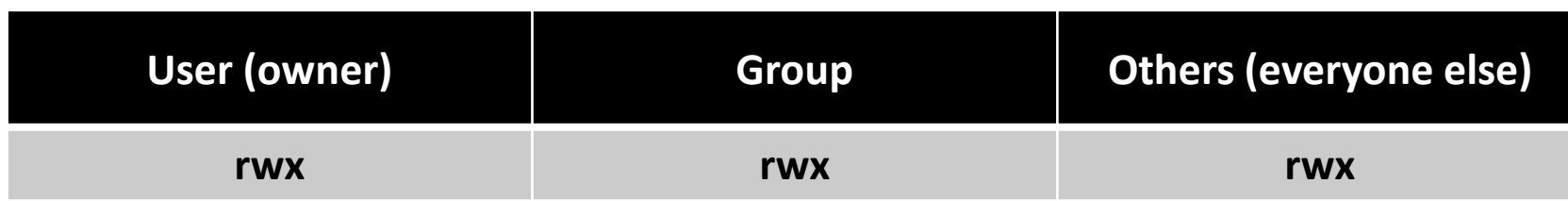

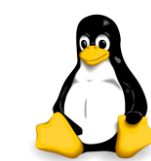

#### File Permissions

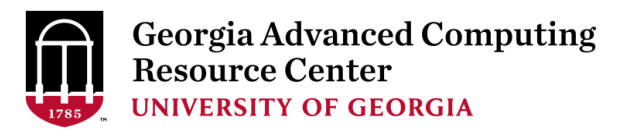

File Type: - Regular file(d for Directory)

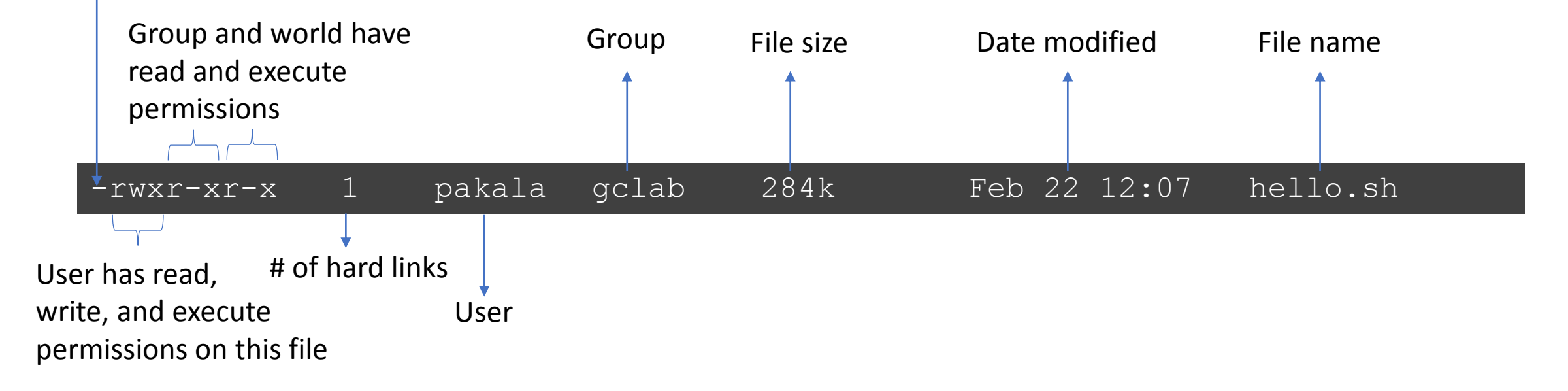

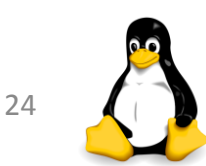

## Changing File Permissions

#### ➢**chmod** command to change permissions of a file.

- ➢ Symbolic mode:
	- ➢ Syntax: chmod [references][operator][modes]
	- ➢ References "**u**" for user, "**g**" for group, "**o**" others
	- ➢ "**a**" for all three types
	- ➢ The operator "**+**" to add and "**-**" to remove

```
>> Default settings when file was created:
pakala@uga-2f0f976:~ $ ls -l 
-rw-r--r-- 1 pakala gclab 24 Feb 15 10:35 sample_script
```

```
>> Adding x(excute) permission for the user:
$ chmod u+x sample_script
-rwxr--r-- 1 pakala gclab 24 Feb 15 10:45 sample_script
```
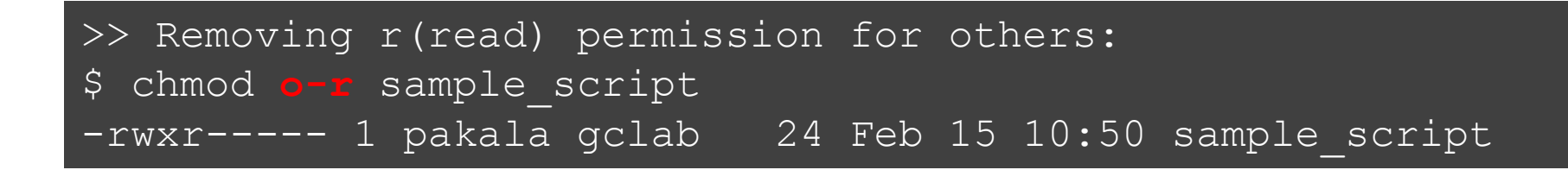

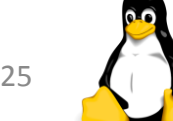

### Creating and Editing Files

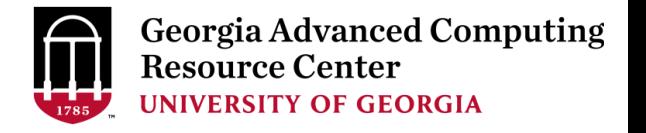

- $\triangleright$  Creating and editing files using a text editor
- ➢ The most widely used editors available on sapelo are vim, **nano**, etc

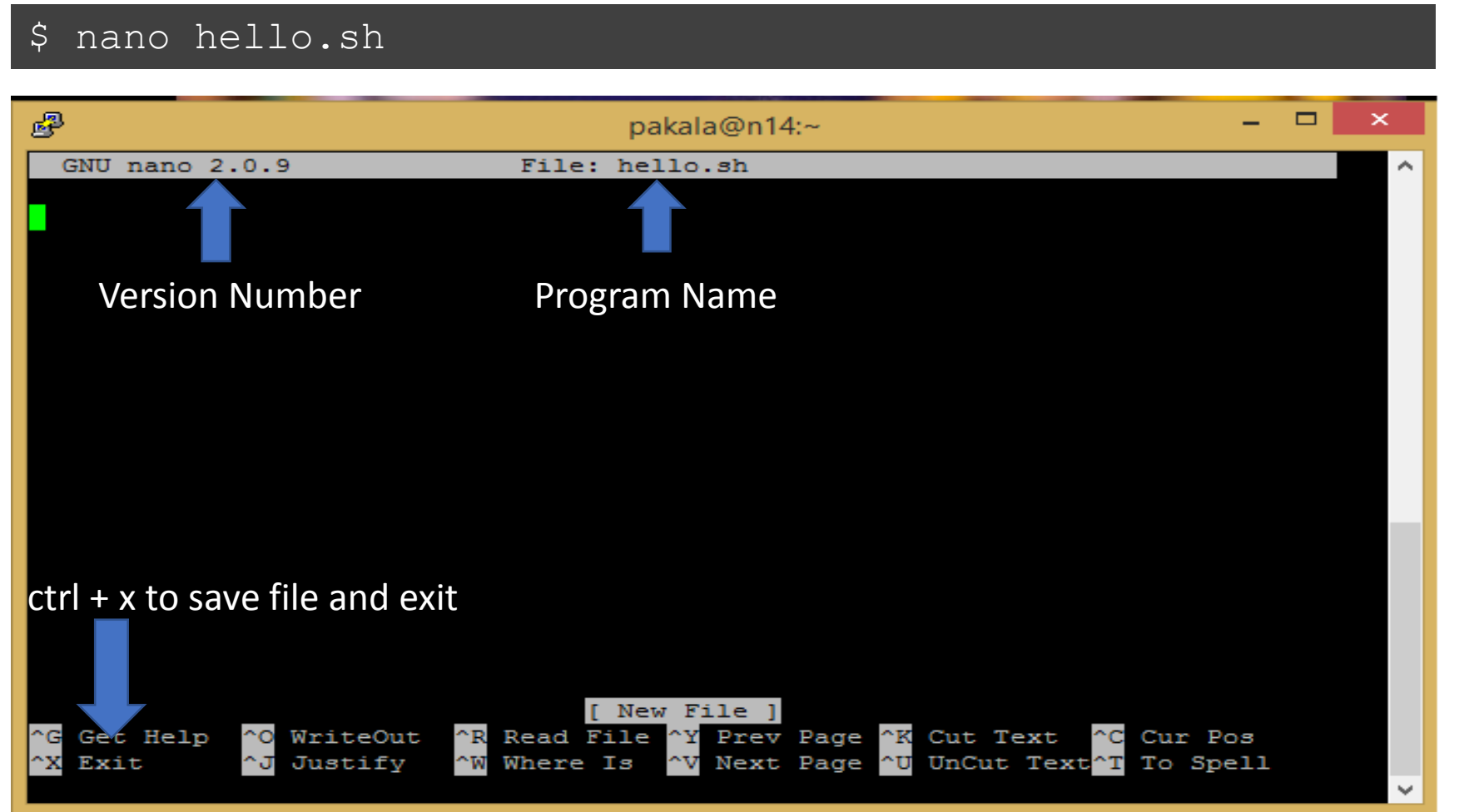

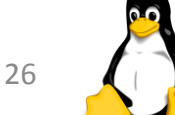

#### Creating and Deleting Directories

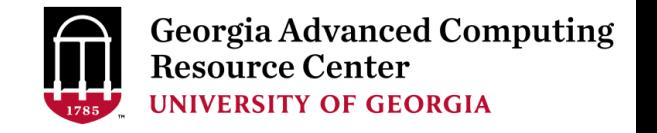

➢ **mkdir** creates a directory

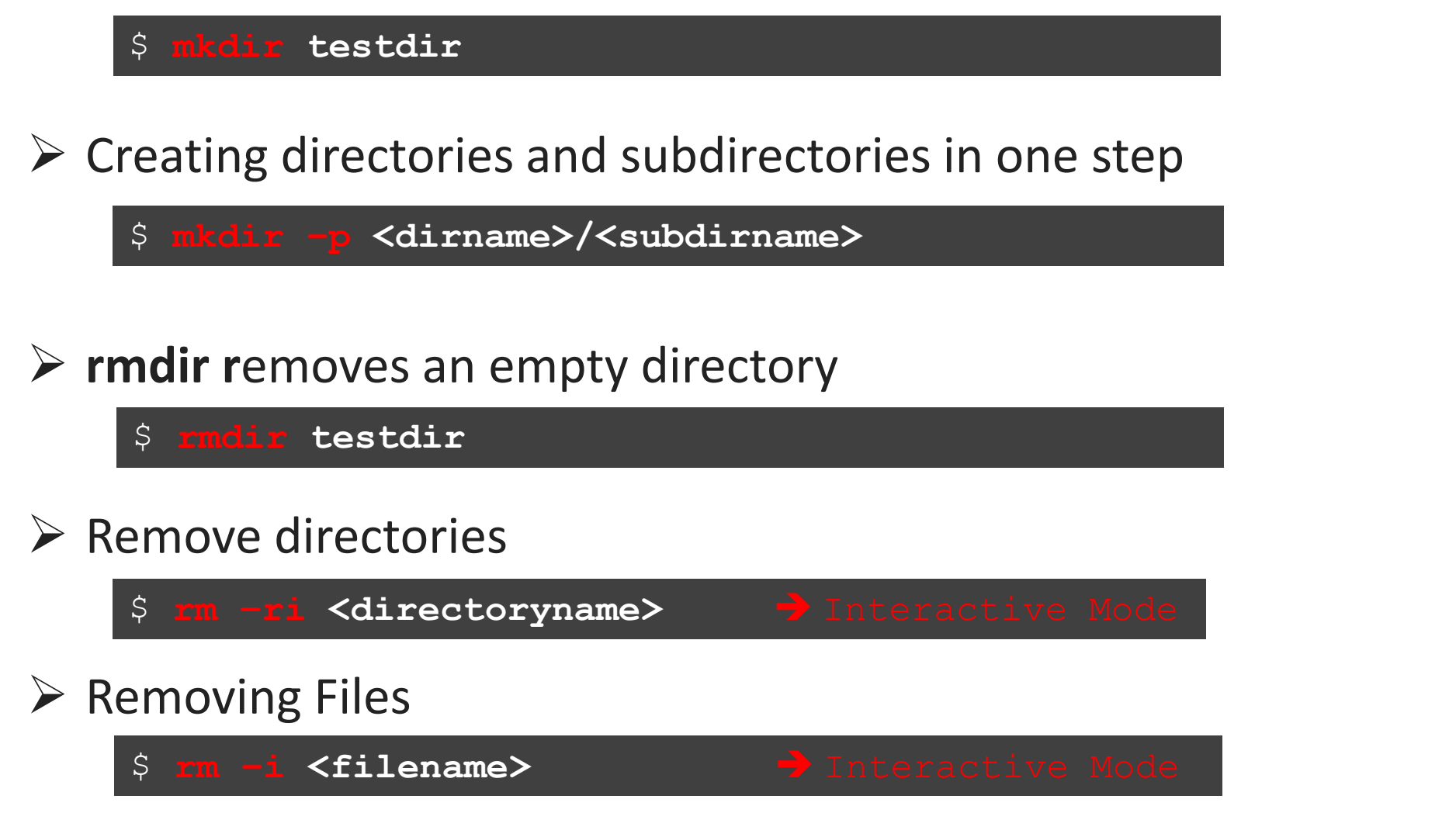

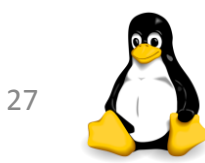

## Remove Files (rm)

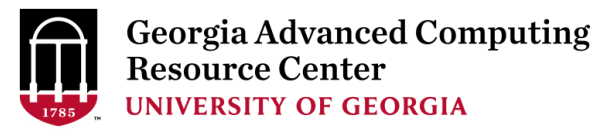

#### ➢ **rm** removes files

\$**rm –i /home/pakala/sample\_script**

#### ➢ **Other options:**

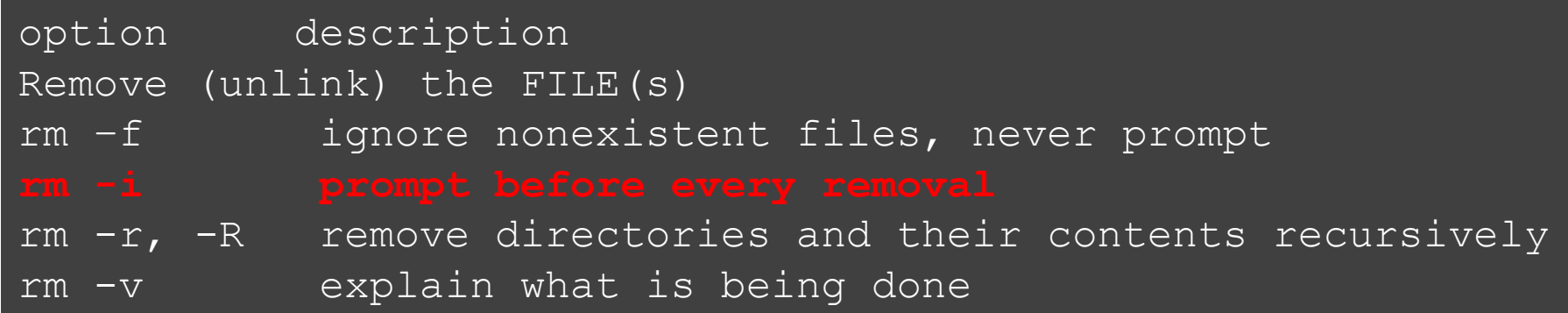

- ➢ With the **-r** or **-R** option
	- $\triangleright$  Removes entire directories recursively and permanently!!!
- ➢ **rm -r \*** option
	- ➢ Removes all of the files and subdirectories (**not recommended**)
- ➢ To remove an empty directory, use **rmdir**

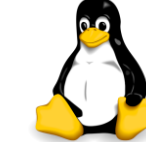

## Copy Files (cp)

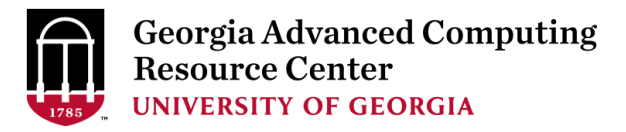

➢ **cp** copies files or directories.

➢To copy a file from /home/pakala/sample\_script to /home/pakala/Suchi\_Scripts

**\$ cp –i /home/pakala/sample\_script /home/pakala/Suchi\_Scripts**

#### ➢**Other Options**:

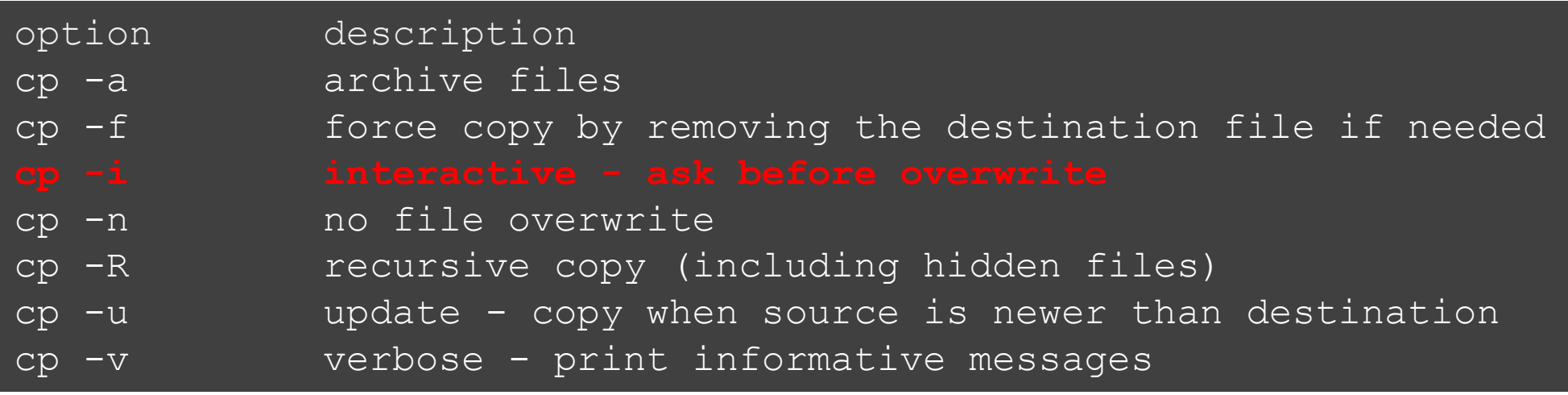

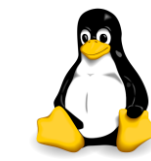

## Move Files (mv)

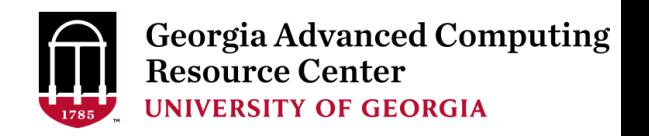

- ➢ **mv** moves a file to another location.
- ➢ For example, to move a file from /lustre1/pakala/AF293.fs to /lustre1/pakala/Sample\_Data

**\$ mv –i AF293.fs /scratch/pakala/Sample\_Data**

- ➢ Can also be used to **rename** a file in the same directory.
- ➢ For example, to rename *myFile* to *myFileNew*:

**\$ mv myFile myFileNew**

#### ➢**Other options:**

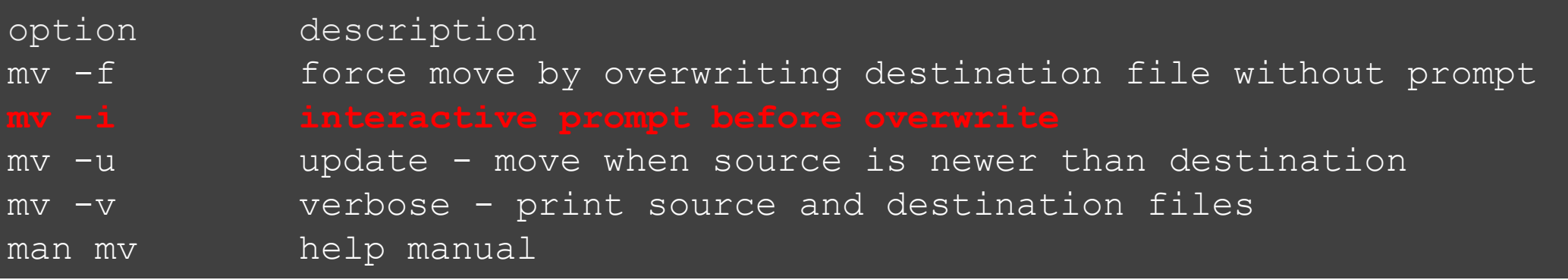

### Summary of Common Linux Commands

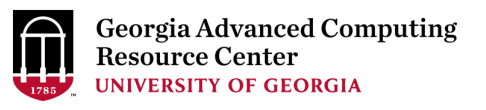

- ➢ **cd** : Change your current working directory
- ➢ **pwd** : Print absolute path of your current working directory
- ➢ **ls** : List the files that exist in the current directory
- ➢ **mv** : Moves a file to another location.
- ➢ **cp** : Copies files or directories
- ➢ **mkdir** : Create a directory
- ➢ **rmdir** : Delete an empty directory
- ➢ **rm –r** : Delete a nonempty directory and its contents <sup>31</sup>

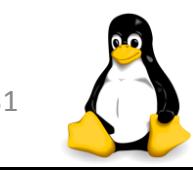

### More Linux Commands

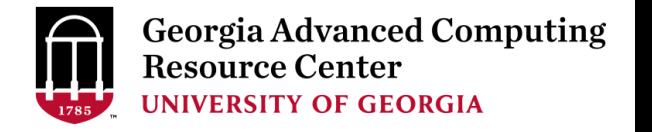

- ➢ **file <filename>** : Display file type of file with name
- ➢ **cat textfile** : Throws content of text file on the screen
- ➢ **more <filename>** : Output the contents of a file
- ➢ **less <filename>** : Output the contents of a file
- ➢ **man <command>** : Read man pages command
- ➢ **dos2unix :** convert DOS/Windows file to Linux format
- ➢ **mac2unix:** convert mac file to Linux format
- $\triangleright$  **exit or logout**: leave the session

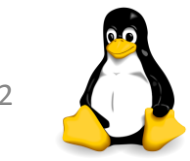

## File Viewing

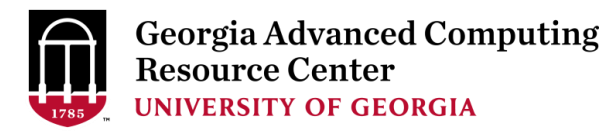

#### ➢ **file** – determine the type of a file

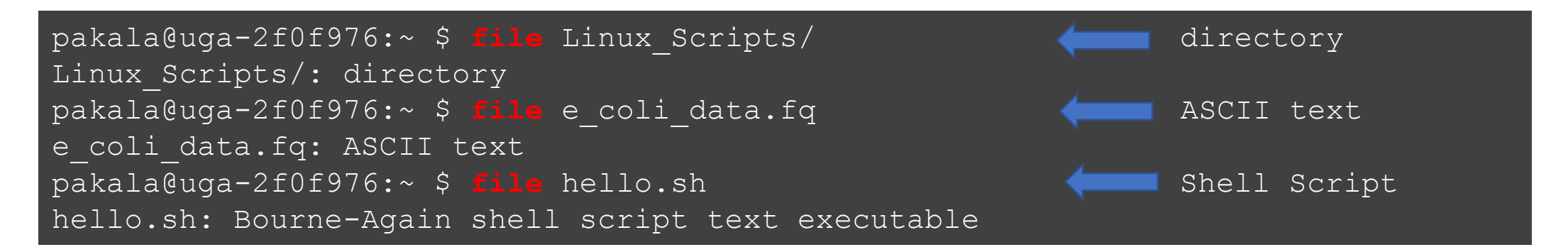

#### ➢ **cat**

- $\triangleright$  cat is a standard Linux utility that concatenates
- $\triangleright$  Prints the content of a file to standard output

pakala@uga-2f0f976:~ \$ **cat temp.txt** Hello!!!!!! Welcome to Linux world!

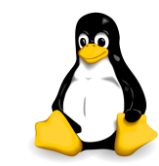

## File Viewing

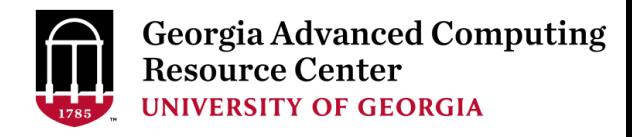

#### ➢ **more**

 $\triangleright$  view text files - one page at a time, scroll down only

➢ spacebar to scroll down

pakala@uga-2f0f976:~ \$ **more** testfile

#### ➢ **less**

 $\triangleright$  view text files, one page at a time, scroll up and down

- $\triangleright$  space bar to scroll down
- ➢ key **b** to scroll up, Key **q** to quit

pakala@uga-2f0f976:~ \$ **less** testfile

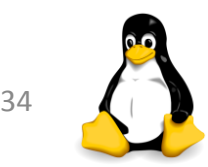

## Manual Pages (man)

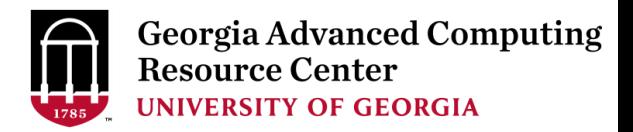

- $\triangleright$  Linux includes a built in manual for nearly all commands.
- ➢ Example: **man rm** (remove)

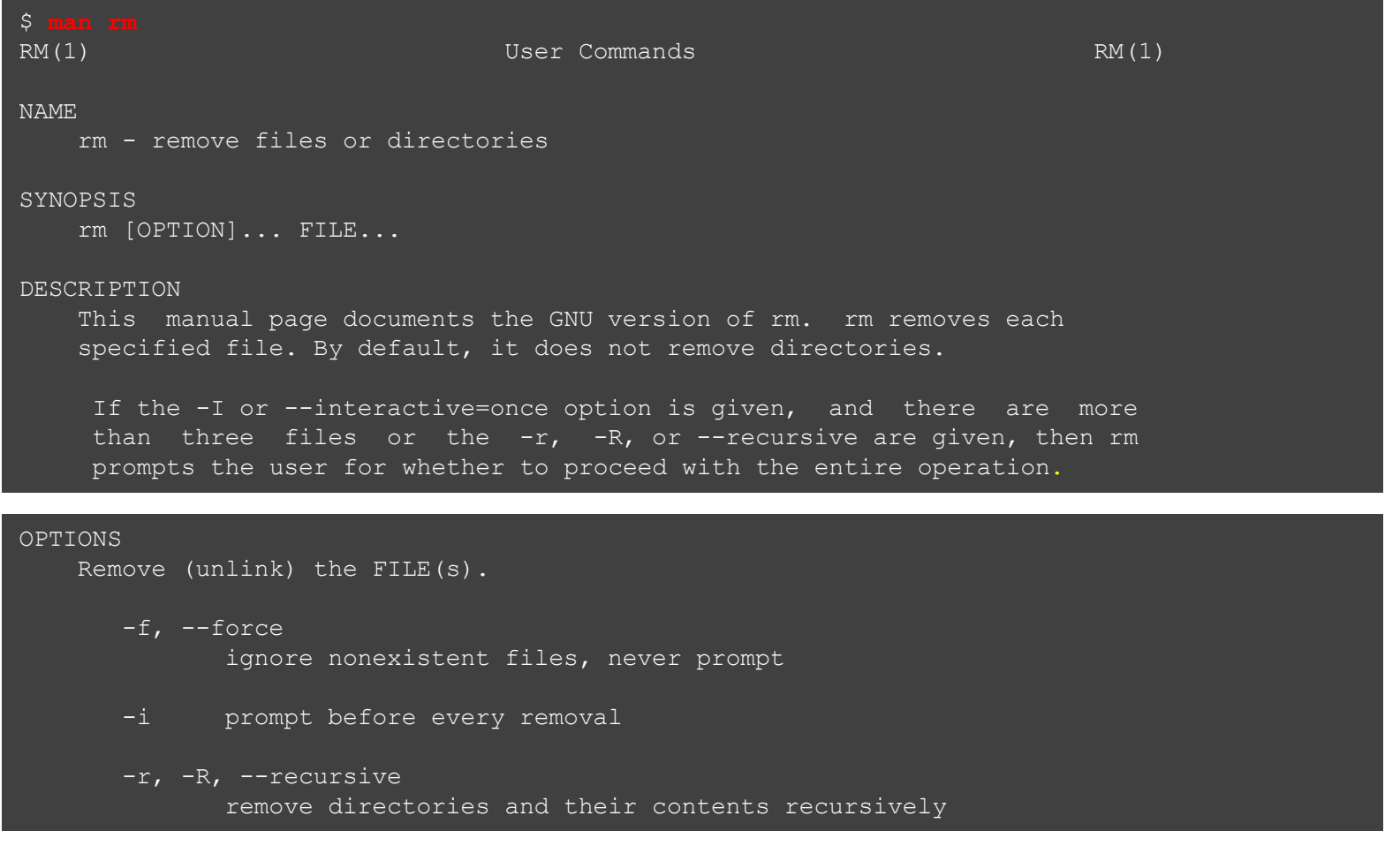

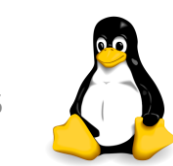

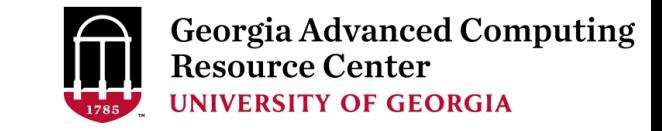

## File Conversion

➢ **dos2unix** : Convert DOS/Windows file to Linux format

- $\triangleright$  Example: dos2unix file1
- ➢ Removes DOS/Windows line endings in file1

dos2unix file1

#### ➢ **mac2unix** : Convert Mac file to Linux format

- $\triangleright$  Example: mac2unix file1
- $\triangleright$  Removes Mac line endings in file1

#### \$ **mac2unix** file2

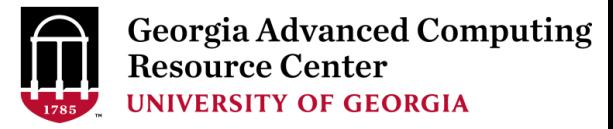

# ➢ Shell Scripting

## ➢ Script Execution

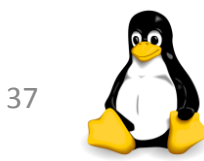

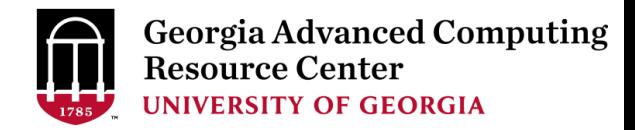

## **Shell Scripting**

➢ Shell Script - series of commands written in plain text file

#### ➢ Why to write Shell Script?

- $\triangleright$  To automate tasks that should be run daily
- ➢ Build "pipelines" of commands and other programs to run
- ➢ Serve as automatic documentation
- ➢ Useful to create our own commands
- $\triangleright$  Save lots of time

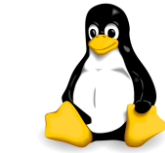

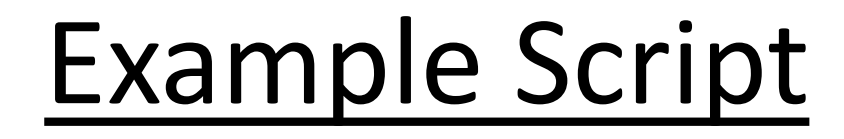

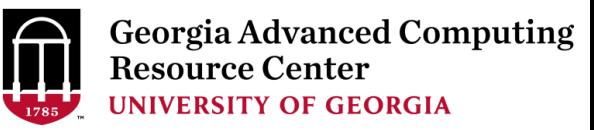

#### #!/bin/bash

#### # **rsync using variables**

SOURCEDIR=/home/pakala/Linux\_Scripts DESTDIR=/scratch/pakala/backup\_files/

```
rsync -avh $SOURCEDIR $DESTDIR
```

```
# compressing directory
```

```
compress=Linux_Scripts_$(date +%Y%m%d).tar.gz
tar -czf $compress /home/pakala
```
# **Simple if/else statement, checking if the directory exists or not**

```
directory="./Suchi Scripts"
```

```
if [ -d $directory ]; then
        echo "Directory exists"
```
else

echo "Directory does not exist"

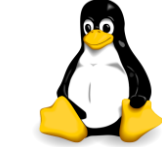

### Variables in Shell

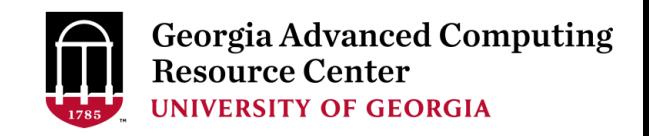

- ➢ What is a **"variable"**?
	- $\triangleright$  A character string to which we assign a value
	- $\triangleright$  Value could be a number, text, filename or any other type of data
	- $\triangleright$  Pointer to the actual data

#### ➢ **There are two types of variables:**

- ➢ System variables
- $\triangleright$  User defined variables

#### ➢ **System variables**

- $\triangleright$  Created and maintained by Linux
- ➢ Defined in CAPITAL LETTERS, user can reset their default values

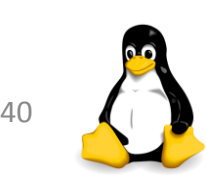

#### System Variables

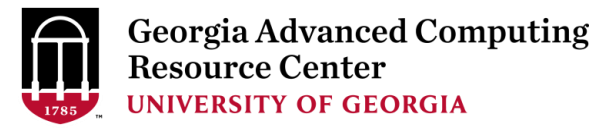

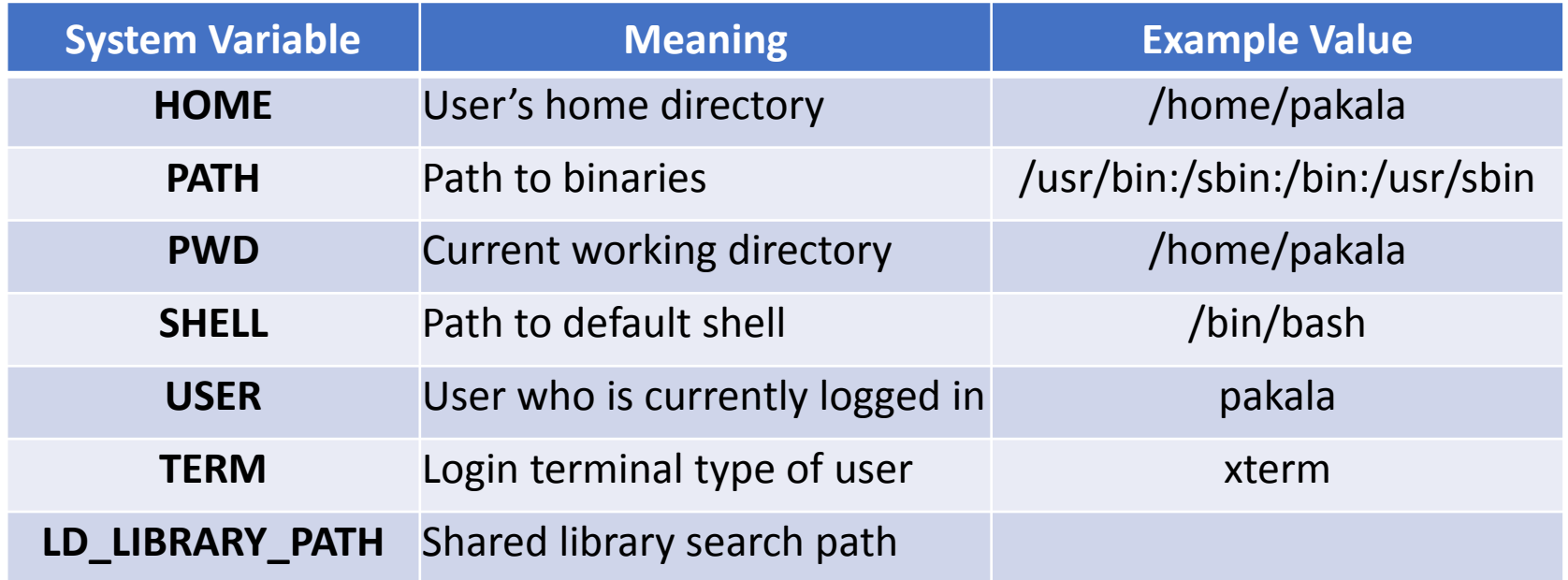

pakala@uga-2f0f976:~ \$ echo **\$SHELL** /bin/bash

pakala@uga-2f0f976:~ \$ echo **\$HOME** /home/pakala

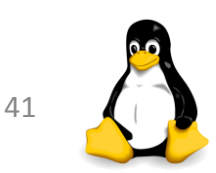

## User Defined Variables

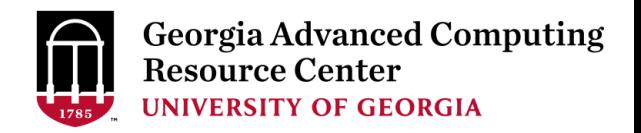

➢Created and maintained by user, defined in lower letters

#### ➢Syntax: **variable name=value**

- $\triangleright$  Rules for naming variable name
	- $\triangleright$  Don't put spaces on either side of the equal sign
	- ➢ Variables are **case sensitive**
	- $\geq 0$  Do not use ?,\* etc, to name your variable names
- $\triangleright$  To print or access user defined variables
	- ➢ Syntax: **\$variable name**

```
\overline{\$} no=10
$ echo $no #will print 10
$ no =25 #no spaces on either side of equal sign
-bash: no: command not found
$ No=11
$ echo $No #case sensitive, will print 11
```
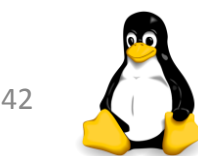

### Example Script – breaking it down

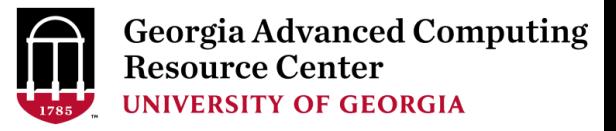

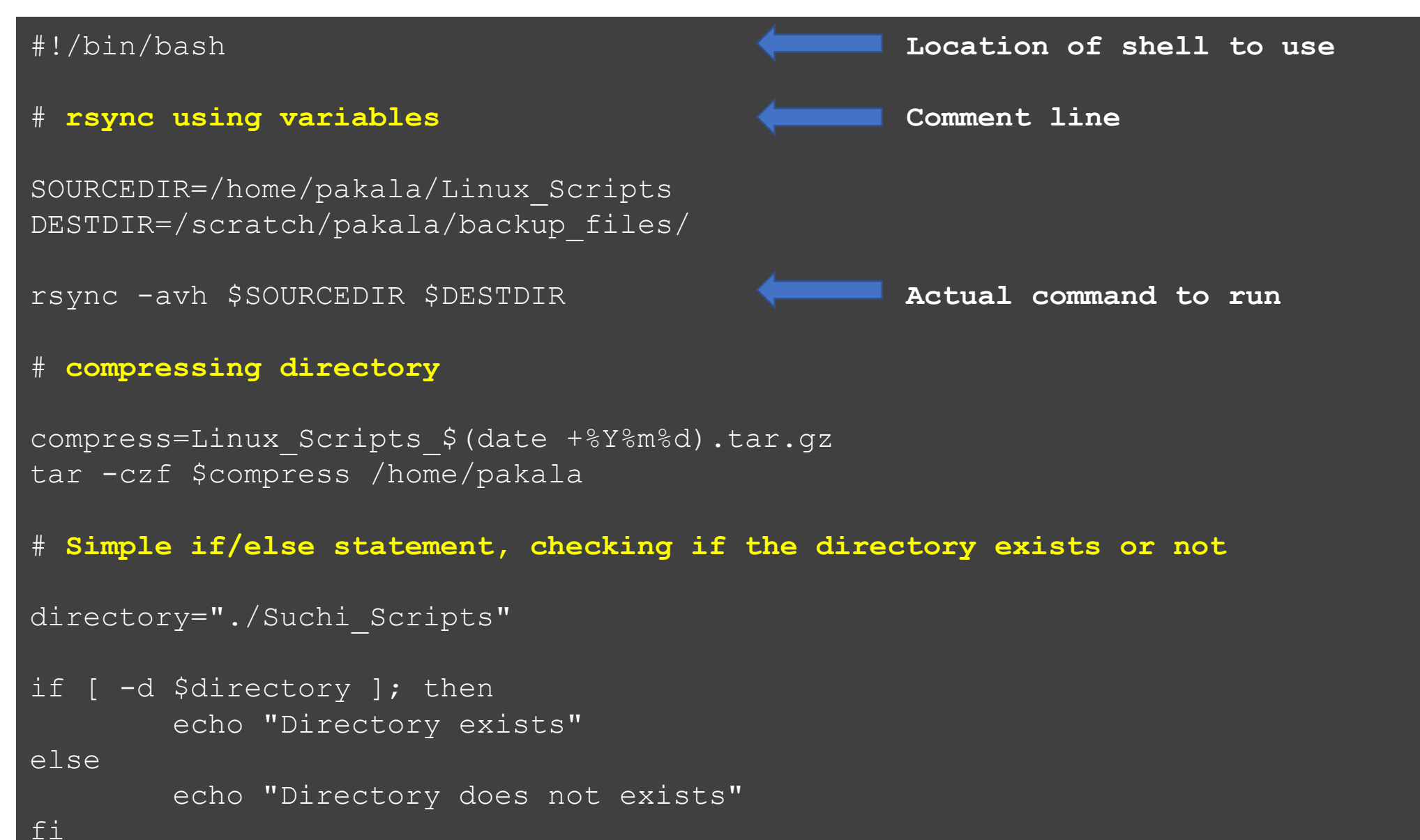

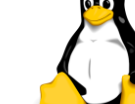

#### Run Shell Script

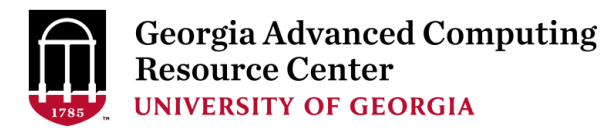

\$ **chmod u+x sample\_script.sh**

**Adding execute permission for User**

#### \$ **./sample\_script.sh**

**Running the script**

sending incremental file list created directory /scratch/pakala/backup\_files Linux\_Scripts/ Linux\_Scripts/.swp Linux\_Scripts/car.sh Linux\_Scripts/file2 Linux\_Scripts/file2.sh Linux\_Scripts/first.sh Linux\_Scripts/forloop.sh Linux\_Scripts/sample Linux\_Scripts/sampledata.sh Linux\_Scripts/samplescript.sh Linux\_Scripts/test1.sh Linux\_Scripts/whileloop.sh Linux\_Scripts/sample1/

```
sent 14.68K bytes received 229 bytes 29.82K bytes/sec
total size is 13.89K speedup is 0.93
tar: Removing leading `/' from member names
tar: /home/pakala: file changed as we read it
Directory exists
```
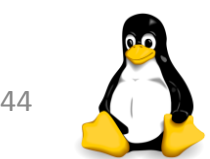

#### .**bashrc**

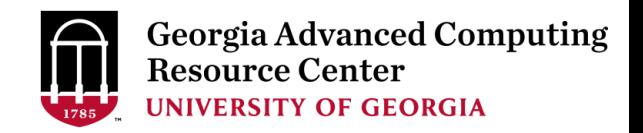

➢.bashrc is a shell script that Bash runs whenever it is started interactively.

- ➢Think about all the startup programs that run when you start Windows
- $\triangleright$  It initializes an interactive shell session. You can put any command in this file that you would type at the command prompt
- $\triangleright$  A common thing to put in .bashrc are aliases that you want to always be available

```
# .bashrc
# Source global definitions
if [ -f /etc/bashrc ]; then
    . /etc/bashrc
fi
# User specific aliases and functions
export PATH=/home/pakala/bin:$PATH
alias ls='ls --color=auto -l'
alias p="pwd"
```
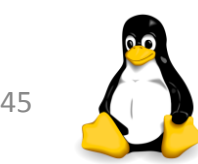

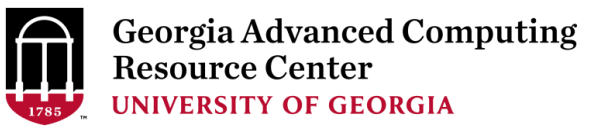

#### THANK YOU  $\odot$

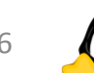